È fondamentale sottolineare che nella funzione CERCA.VERT il **valore da cercare** deve essere posizionato **nella prima colonna** (a sinistra) dell'intervallo di ricerca specificato. Questo significa che la colonna contenente il valore da cercare deve precedere la colonna da cui si desidera estrarre il valore corrispondente.

Per chiarire meglio, immaginiamo un esempio pratico:

Supponiamo di avere una tabella con la seguente struttura:

## **Nome Cognome Città Codice Fiscale**

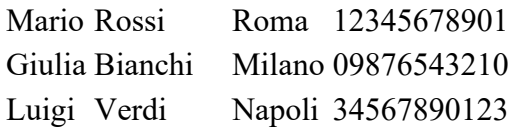

In questo caso, se volessimo utilizzare la funzione CERCA.VERT per trovare il codice fiscale di Mario, dovremmo impostare la formula come segue:

=CERCA.VERT("Mario";A1:D10;4;FALSO)

## In questa formula:

- "Mario" è il valore da cercare (il nome della persona).
- A1:D10 è l'intervallo di ricerca che comprende tutte e quattro le colonne della tabella (da A a D).
- 4 indica che si desidera estrarre il valore dalla quarta colonna (colonna D, contenente i codici fiscali).
- FALSO specifica che si desidera una corrispondenza esatta (il nome "Mario" deve essere esattamente uguale a quello presente nella cella della prima colonna).